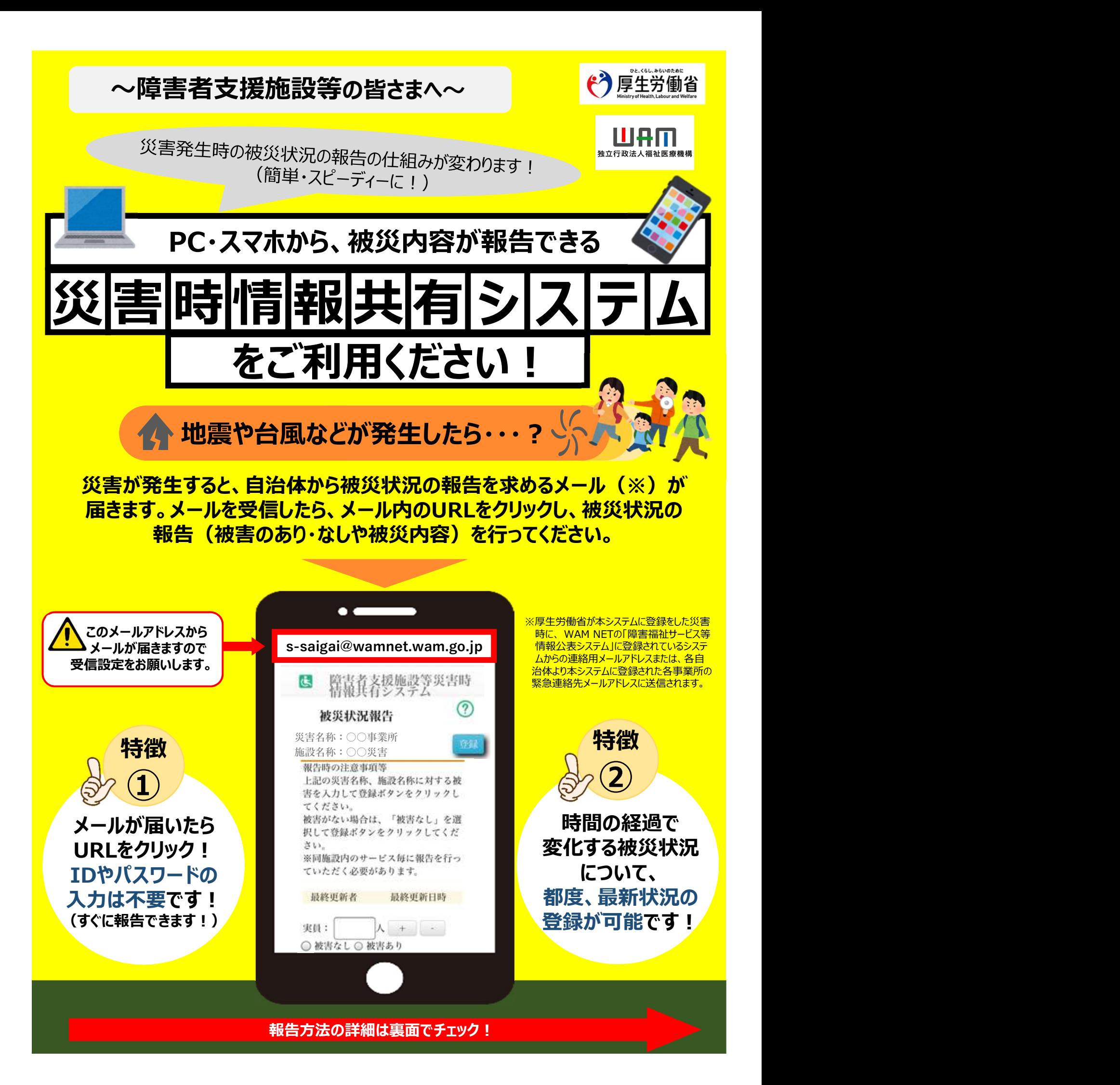

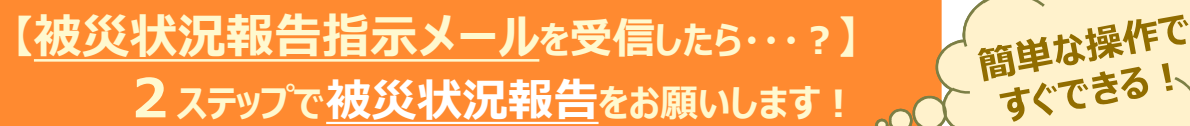

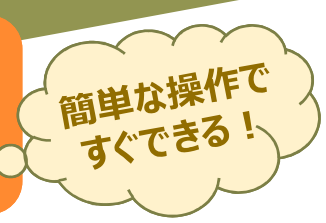

# 1 )自治体からメールを受信したら、システムにアクセスします コンファ

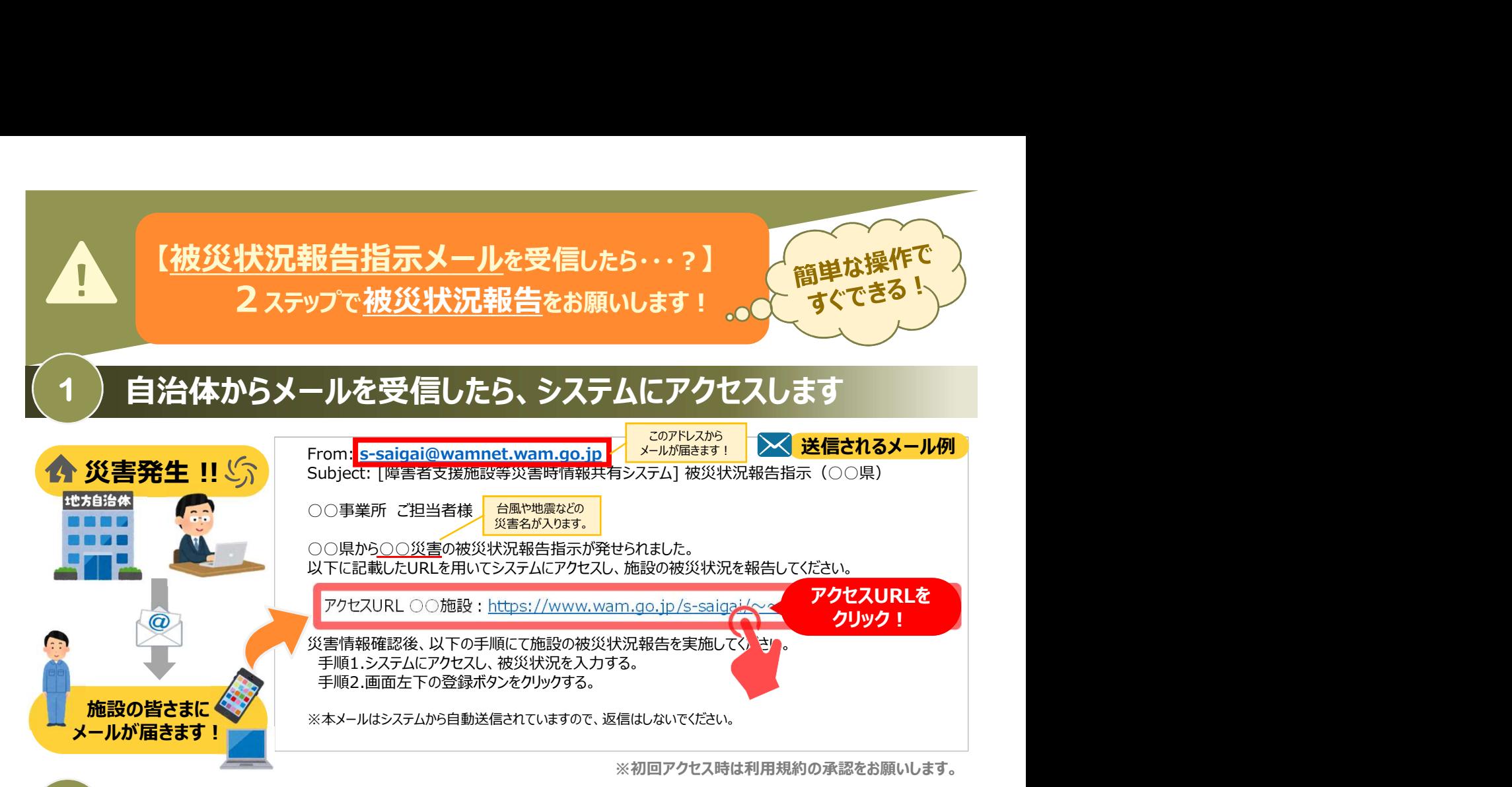

# 被災状況を報告します 2

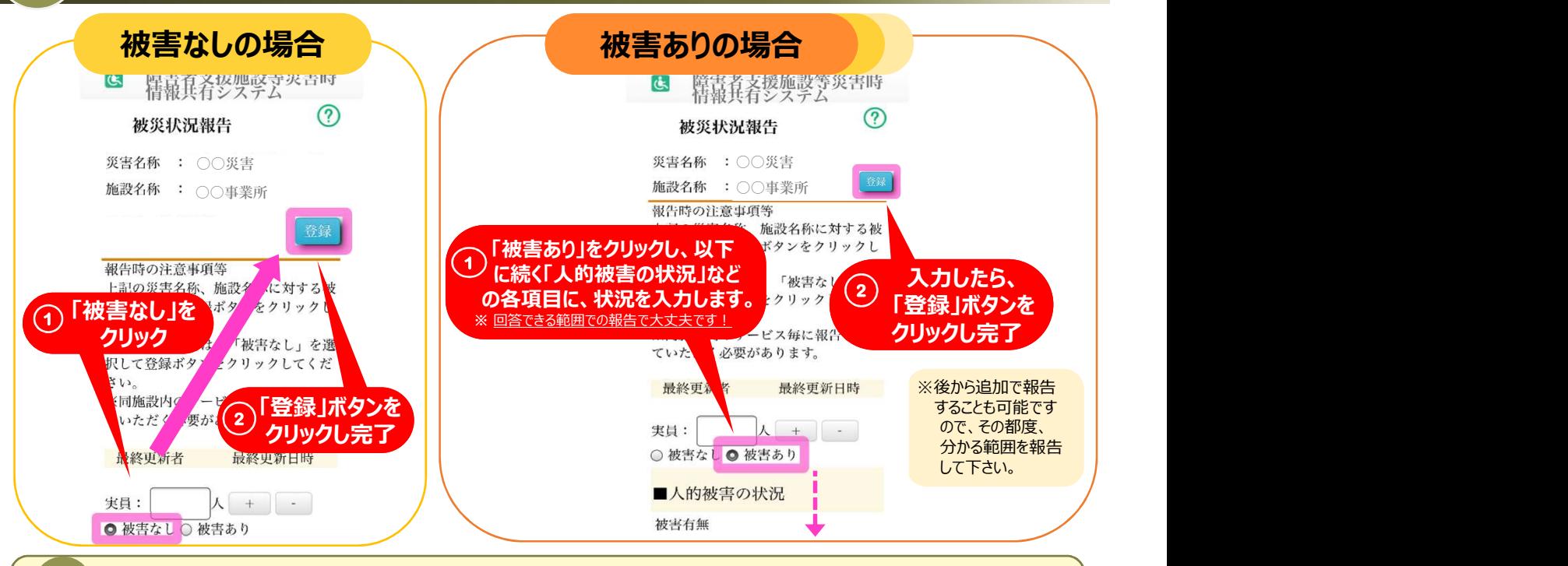

## 困ったときは・・・

### ①被災状況報告のメールを紛失したら?

→右記URL (https://www.wam.go.jp/s-saigai/DIS050100E00.do) にて、メールアドレス欄に施設連絡先メールアドレス ――――――――――――――――――― または災害時緊急連絡先メールアドレスを入力して、「被災状況登録メール送信」ボタンをクリックすると、メールを受信できます。 ▲ ▲ │

#### ②登録されているメールアドレスの変更を行いたい。

→①のURL内のメールアドレス欄に施設連絡先メールアドレスを入力して、「施設情報登録メール送信」ボタンをクリックすると、 施設情報更新申請用メールが受信できますのでメール記載のURLから所管自治体へ変更申請が可能です。